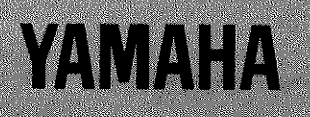

# **DIGITAL RECORDING PROCESSOR** CBX-D5

# **Manuel de l'utilisateur 1**

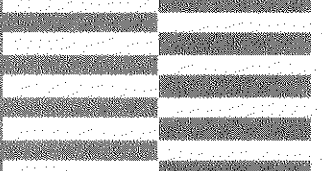

*WESTWA* 

**MANUEL D'INSTALLATION DU SYSTEME** 

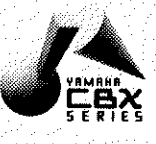

# **1 Introduction**

Ce manuel explique comment installer un certain nombre de systèmes d'enregistrement basés sur le CBX-D5.

#### **Table des matières**

Introduction - page 1

Système Cubase Audio et Atari ST/STE - page 2 Système Cubase Audio et Atari TT - page 4 Système Digital Performer et Apple Macintosh - page 6

### **Mises à jour postérieures**

Ce manuel sera mis à jour régulièrement à l'aide de suppléments de feuilles volantes. Veuillez consulter votre revendeur Yamaha pour les dernières mises à jour.

### **Marques déposées**

Apple<sup>®</sup> et Macintosh<sup>®</sup> sont les marques déposées de Apple Computer, Inc. Atari $\mathcal{B}, ST^{TM}, TT^{TM}$  et STE sont les marques déposées de Atari Corporation. Mark of the Unicorn<sup>®</sup> est une marque déposée de Mark of the Unicorn, Inc. Toutes les autres marques sont la propriété de leurs dépositaires respectifs.

# **2 Système Cubase Audio et Atari ST/STE**

## **Généralités**

Dans ce système, le CBX-D5 est utilisé avec un ordinateur Atari ST ou STE et le logiciel d'aide est le *Cubase Audio* de Steinberg.

#### **Eléments requis**

- **1)** Le CBX-D5, un cordon d'alimentation, deux câbles MIDI, un câble SCSI de 50 contacts et une terminaison SCSI (tous ces éléments sont fournis avec le CBX-D5, excepté un des câbles MIDI).
- **2)** Un ordinateur Atari ST et un moniteur vidéo Atari.
- **3)** Le logiciel *Cubase Audi*o de Steinberg (version Atari).
- **4)** Un disque dur SCSI et un câble SCSI avec une fiche D-SUB 25 broches et une fiche à 50 contacts.
- **5)** Un adaptateur Steinberg DMA vers le SCSI Converter II, son alimentation et un câble avec deux fiches D-SUB 19 broches.

## **Pour effectuer les connexions**

- **1)** Raccorder le connecteur "MIDI OUT" de l'ordinateur Atari à la borne "MIDI IN" du CBX-D5 et le connecteur "MIDI IN" de l'ordinateur au connecteur "MIDI OUT" du CBX-D5 à l'aide du câble MIDI fourni.
- **2)** Raccorder le connecteur "HARD DISK" de l'ordinateur Atari à la borne "DMA IN" de l'adaptateur SCSI à l'aide du câble muni de deux fiches D-SUB 19 broches.
- **3)** Raccorder le connecteur "SCSI" de l'adaptateur SCSI à l'une des bornes SCSI du disque dur à l'aide du câble SCSI muni d'une fiche D-SUB 25 broches et d'une fiche à 50 contacts.
- **4)** Raccorder l'autre connecteur SCSI du disque dur à l'une des bornes SCSI du CBX-D5 à l'aide du câble SCSI 50 contacts.
- **5)** Introduire la terminaison SCSI du CBX-D5 dans le connecteur inutilisé du CBX-D5.
- **6)** Raccorder le CBX-D5 à une prise secteur à l'aide du cordon d'alimentation fourni.
- **7)** Raccorder l'ordinateur Atari et l'écran vidéo à une prise secteur.
- **8)** Raccorder l'alimentation de l'adaptateur SCSI (consulter son *Manuel d'utilisation* pour de plus amples détails).

**REMARQUE:** River soigneusement les taquets de soutien du ressort du connecteur SCSI et bien resserrer les vis de blocage de la fiche D-SUB 25 broches pour assurer de bonnes connexions.

# **Réglages**

- **1)** Mettre le CBX-D5 sur l'identification SCSI ID **"5** ou **6"** à l'aide de la molette du panneau arrière.
- **2)** Régler le commutateur "TO HOST" du CBX-D5 sur **"MIDI"**.
- **3)** Mettre le disque dur sur SCSI ID **"0"** (consulter son *Manuel d'utilisation* pour de plus amples détails).

**REMARQUE:** 1. Les disques durs doivent être définis avec des identifications SCSI continues à partir de  $0(0, 1, 2, 3...).$ 

- 2. Ne pas choisir de numéros d'identification consécutifs pour le CBX-D5 et le disque dur.
- **4)** Régler l'adaptateur SCSI comme spécifié dans son *manuel d'utilisation*.

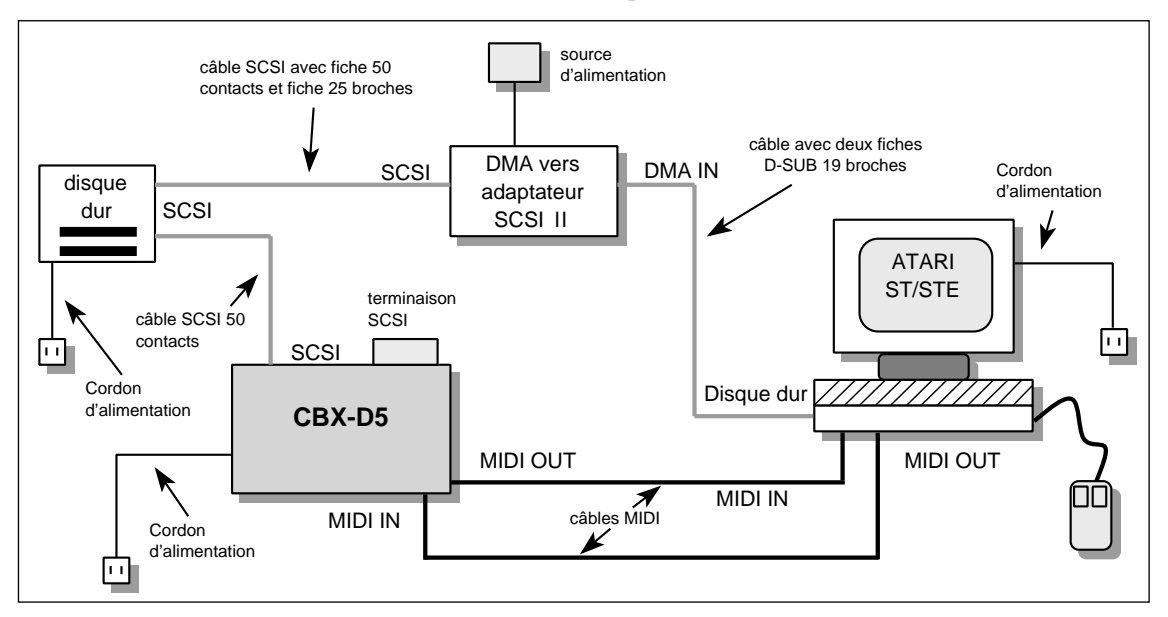

#### **Illustration 1. Connexions du système**

#### **Mise sous tension**

- **1)** Mettre les appareils SCSI sous tension: le CBX-D5, le disque dur et l'adaptateur SCSI.
- **2)** Mettre l'ordinateur Atari sous tension et charger le programme *Cubase Audio*.

#### **Ensuite**

- Avant d'utiliser le disque dur SCSI, il faut le formater. (Consulter son *manuel d'utilisation*). Lire également la rubrique "Travail avec disques durs" à la page 18 du *manuel d'utilisation du CBX-D5*.
- Pour l'enregistrement et la restitution, consulter les manuels d'utilisation du Cubase Audio. Veuillez également vous référer aux rubriques "Enregistrement" (page 20) et "Restitution" (page 23) du *manuel d'utilisation du CBX-D5*.

#### **Remarques :**

- D'autres appareils MIDI peuvent être raccordés à ce système, comme expliqué dans la section "MIDI" (page 30) du *manuel d'utilisation du CBX-D5*.
- Pour les connexions d'appareils audio, voir "Explication des entrées et sorties" (page 26) du *manuel d'utilisation du CBX-D5*.
- Pour de plus amples détails sur les disques durs SCSI et sur la connexion de disques durs supplémentaires, voir "Connexion de lecteurs de disques durs" (page 13) du *manuel d'utilisation du CBX-D5*.
- Dans ce système, un seul disque externe est utilisé. Il est cependant vivement recommandé, pour l'intégrité des données, d'utiliser au moins deux disques durs: un disque pour votre logiciel d'ordinateur et les données telles que Cubase Audio, les fichiers MIDI Song, etc., et l'autre disque simplement pour enregistrer les fichiers de son CBX-D5.